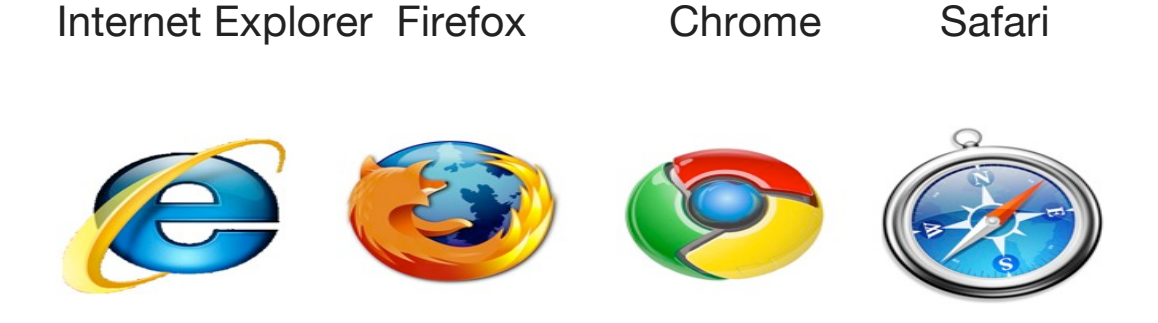

When you initially open up your web browser, the very first page that you will see is called the "home" page. If you want to see Sunset Jams first when you surf the web, then set it as your home page. Ask a computer savvy friend to do it for you if it doesn't work after following the instructions.

The home page is your jumping off point to the rest of the Web. You can specify absolutely any page you like best.

# INTERNET EXPLORER BROWSER

- Click on your Internet Explorer icon; you'll find this in your Start menu, or the toolbar at the bottom of your desktop window.
- Type in "www.sunsetjams.com" to IE's search box at the top of the browser window (this is just an example, you can use any website that you want).

Arrive at Google search engine home page.

Go to toolbar at the top of browser, and click on "Tools", then "Internet Options".

At the top of the pop-up, you'll see a "Home Page" box. The address of the site that you are currently at (http://www.sunsetjams.com) should be there. Press the "Use Current" button to specify this page as your home page. You may need to type in the website.

### FIREFOX

Click on the Firefox icon to start up your browser.

Navigate to the site that you'd like as your Home page.

#### www.sunsetjams.com

At the top of your browser window, you'll see the Firefox tool bar (this includes the words "File", "Edit", etc.). Click on Tools, then Options.

The popup window will open up with the default option of General. At the top of the window, you'll see "Home Page Locations." If you're satisfied with the page you're currently at and would like to set it as your Home Page, click on "Use Current Page."

### **CHROME**

Start Chrome and visit www.sunsetjams.com.

On the Google Chrome browser toolbar, click the icon that looks like a wrench.

Click on "Options".

Select "Basics".

Here, you have several options for your home page. You can set your home page with any website you prefer, you can add the "Home" button to your Chrome browser toolbar so you can access that page at any time, and you can also select if you want your home page to be the page that automatically starts up when you initially open Google Chrome.

# **SAFARI**

Open Safari and visit www.sunsetjams.com.

Click on *Safari* in your Safari menu, located at the top of your screen. When the drop-down menu appears, choose *Preferences*. Select *General* from the Preferences menu, which is now overlaying your browser window. Once *General* is selected, you will notice a section labeled *Home Page* in the main window of the Preferences dialog. Directly to the right of the "Home Page" label is an edit field containing your current home page URL.

Safari's current home page is *http://www.apple.com*. To modify this address, simply erase the contents of the edit field and replace it with the desired web address www.sunsetjams.com

Directly below this edit field you will see a button labeled *Set to Current Page*. Clicking this button will change your home page setting to whatever page you are currently viewing within the Safari browser. Once you have completed your changes, close the Safari Preferences dialog by clicking the red circle/x located in the top left hand corner of the box.